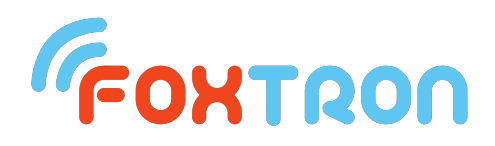

# **Podpora MQTT na dotykových panelech fi Foxtron**

MQTT komunikace je možná na dotykových panelech fi Foxtron od velikosti *FTC06DALI*.

## *Příkazy (commands)*

### **1. Povelování zařízení**

Přiklad - nastavení úrovně zařízení s adresou A0 na sběrnici b0:

Topic: Cmd/Ballast/b0/A0/Val

Payload: "0" až "254" (odpovídá 0 až 100%)

Na DALI sběrnici b0 se objeví příkaz: Direct (payload)  $\rightarrow$  A0

### **2. Povelování skupiny**

Přiklad - nastavení úrovně skupiny s adresou G15 na sběrnici b1:

Topic: Cmd/Ballast/b1/G15/Val Payload: "0" až "254"

Na DALI sběrnici b $0$  se objeví příkaz: Direct (payload)  $\rightarrow$  G15

## **3. Povelování broadcastu**

Přiklad - nastavení úrovně všech zažízení na sběrnici b1:

Topic: Cmd/Ballast/b1/Bcast/Val Payload: "0" až "254"

Na DALI sběrnici b1 se objeví příkaz: Direct(payload) → Bcast

## **4. Povelování metaskupiny**

Přiklad - nastavení úrovně metaskupiny s adresou MG1:

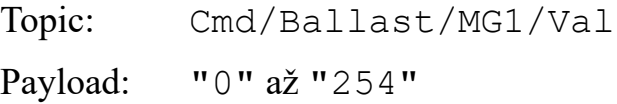

Pokud jsou v metaskupině MG1 obsaženy např. skupiny G0, G1 a G14 na sběrnici b0 a G15 na sběrnici b2, tak se na DALI sběrnici b0 objeví příkazy: Direct(payload)

 $\rightarrow$  G0, Direct(payload)  $\rightarrow$  G1, Direct(payload)  $\rightarrow$  G14 a na DALI sběrnici b2  $pi$ Kaz: Direct(payload) → G15.

## **5. Vyvolání DALI scény**

Přiklad - vyvolání DALI scény 1 na sběrnici b1:

Topic: Cmd/Scn/D1/CallScn

Payload: "-1"

(hodnota libovolná, DALI scény jsou pouze zapínací)

Na DALI sběrnici b0 se objeví příkaz: GoToScene 1 → Bcast. Dali scény se ale běžně nepoužívají.

### **6. Vyvolání rozšířené (meta) scény**

Přiklad - vyvolání rozšířené scény s indexem 0 (první v pořadí) zavedené na dotyk. panelu:

Topic: Cmd/Scn/M0/CallScn

Payload: "-1" nebo "0" nebo "1"

(u zapínacích scén libovolná hodnota, typicky -1, u togglovacích scén 1 nebo 0 pro zapnutí/vypnutí scény)

Na DALI sběrnici se objeví příkazy obsažené ve vyvolané rozšířené scéně.

### **Novější způsoby:**

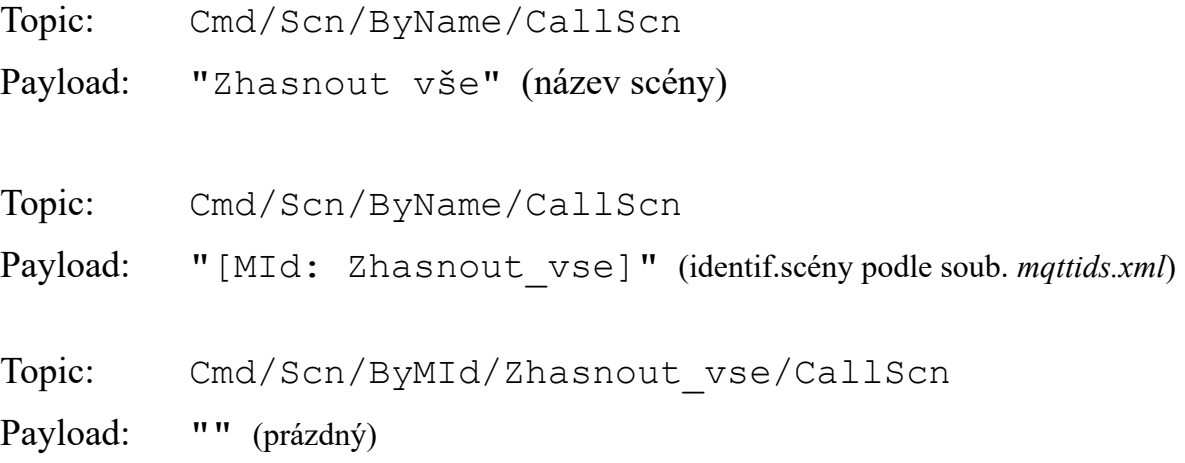

# *Události (events)*

## **1. Změna poruchového stavu DALI sběrnice**

Přiklad - dotyk. panel hlásí změnu stavu dostupnosti sběrnice b0:

Topic: Event/DBus/b0/Err

Payload: "ComErr", "PwrErr", "OK", příp. jiné

(ComErr – sběrnice b0 je nedostupná (v poruše komunikace),

PwrErr – sběrnice b0 je dostupná, ale je na ní vadné nebo odpojené napájení,

NotInit – stav sběrnice b0 dosud nezjištěn,

Reopen – spojení se sběrnicí b0 se obnovuje po výpadku,

OK – sběrnice b0 je dostupná a v pořádku komunikuje)

## **2. Změna úrovně nebo poruchového stavu zařízení**

Přiklad - dotyk. panel hlásí změnu úrovně svícení nebo změnu poruchového stavu zařízení A1 na sběrnici b0:

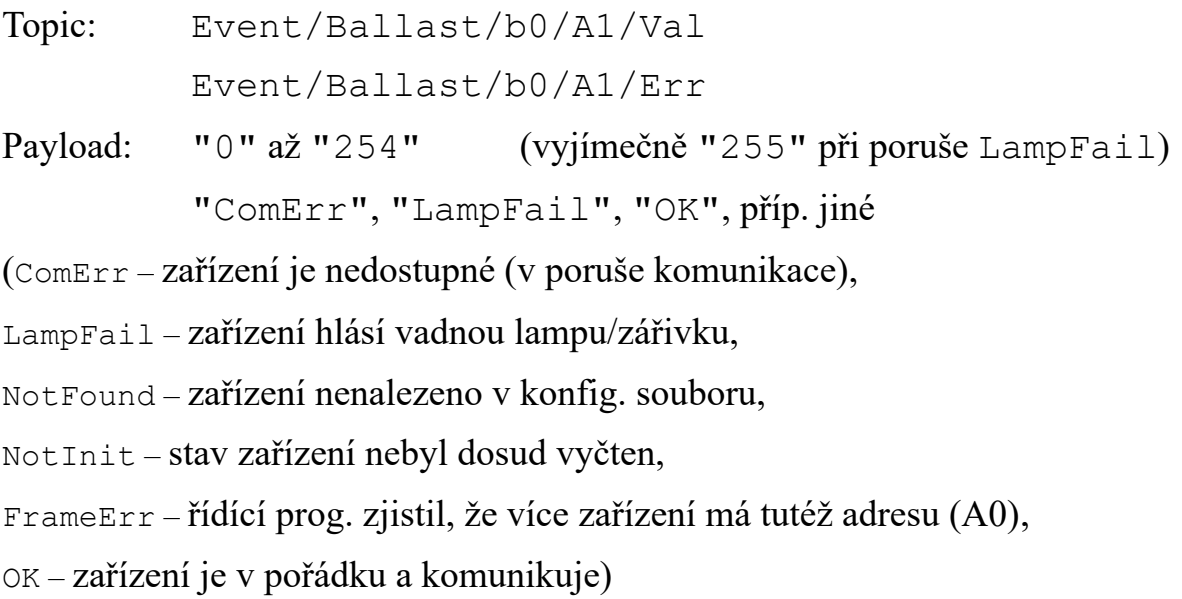

## **3. Změna úrovně nebo poruchového stavu skupiny**

Přiklad - dotyk. panel hlásí změnu úrovně svícení nebo změnu poruchového stavu skupiny G1 na sběrnici b0:

Topic: Event/Ballast/b0/G1/Val Event/Ballast/b0/G1/Err Payload: "0" až "254" "ComErr", "NotInit", "ComOK", příp. jiné (ComErr – není dostupné jediné zařízení ze skupiny, NotInit – stav skupiny nebyl dosud zjištěn,

ComOK – alespoň jedno zařízení ve skupině je v pořádku a komunikuje)

Úroveň skupiny se odvozuje od úrovně tzv. referenčního zařízení, které volí řídicí prog. automaticky jako zařízení s nejmenší adesou, které je v nechybovém stavu. Dokud lze referenční zařízení nalézt, považuje se skupina za komunikující.

### **4. Zpráva o vyvolání rozšířené scény nebo DALI scény**

Přiklad - dotyk. panel hlásí, že byla vyvolána (ať už jakýmkoliv způsobem) rozšířená scéna M1 anebo DALI scéna D1:

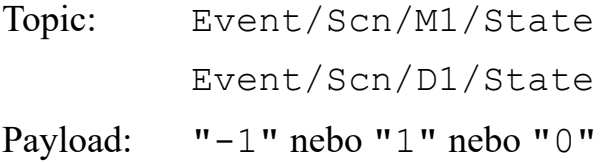

Pokud byla scéna vyvolána, vrací se -1 nebo po novu 1, pokud byla vyhozena (např. zapínací scéna), vrací se 0. U togglovací scény, jejíž tlačítko bylo stitknuto se vrací 1, jejíž tlač. bylo vymáčknuto se vrací 0. U DALI scén se vrací -1, běžně se ale nepoužívají.

## **Novější způsoby:**

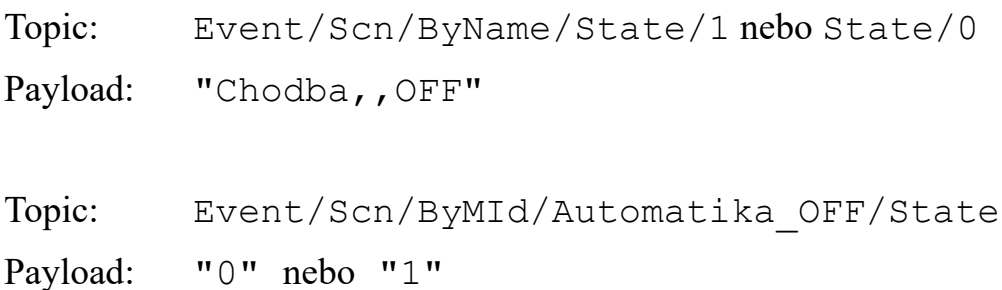

### **5. Zpráva s časovým razítkem**

Přiklad - dotyk. panel automaticky posílá aktuální datum a čas. Datum (a den) posílá jen po svém startu, čas každých 10 s, čímž se dá ověřit, že panel komunikuje:

Topic: Event/DayInWeek

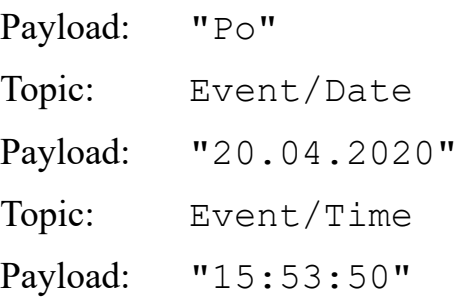

# *Prefixy*

Každé zprávě (Cmd i Event) může předcházet prefix ("předpona") určující stanici, pro kterou je určen nějaký příkaz nebo která generuje nějakou událost.

Užití prefixu je např.:

```
Topic: Fox/Hala059/Cmd/Scn/ByName/CallScn
```
Payload: "Chodba,, OFF"

nebo:

```
Topic: Fox/Vsetin/Event/Scn/ByMId/Rozsvitit vse na regulaci/State
Payload: "0" nebo "1"
```
nebo:

Topic: Fox/Vsetin/Event/Time Payload "18:08:01"